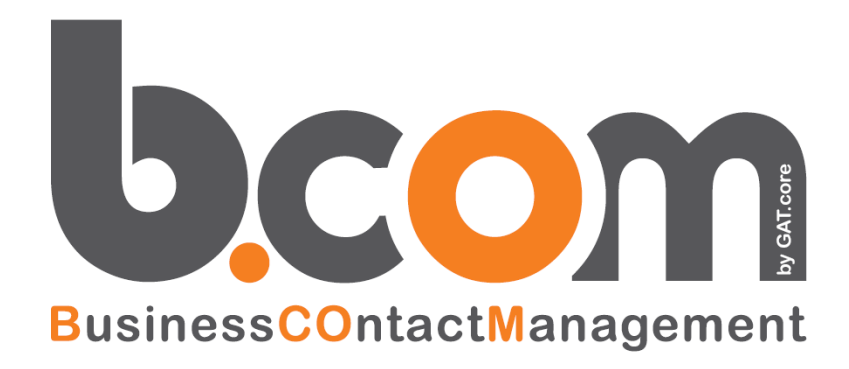

# **Monitor IPhoneBox**

**Funzionalità Monitor per VOIspeed6**

*Validità: Giugno 2019*

Questa pubblicazione è puramente informativa. impresoft non offre alcuna garanzia, esplicita od implicita, sul contenuto. I marchi e le denominazioni sono di proprietà delle rispettive società.

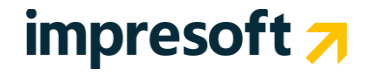

### **SOMMARIO**

#### **1. [FUNZIONALITÀ](#page-2-0) 3** 1.1 Caratteristiche Generali<br>1.2 Sezione Chiamate In Corso 1.2 SEZIONE C[HIAMATE](#page-3-0) IN CORSO 4<br>1.3 SEZIONE OPERATORI/INTERNI 4 1.3 SEZIONE O[PERATORI](#page-3-1)/INTERNI 4 1.4 SEZIONE D[ASHBOARD](#page-3-2) 4 1.5 SEZIONE M[ONITOR](#page-4-0) REAL TIME **5** 1.6 SEZIONE M[ONITOR](#page-5-0) SMART 6 1.7 SEZIONE C[HIAMATE](#page-5-1) PERSO 6<br>1.8 SEZIONE REPORTING 6 1.8 SEZIONE R[EPORTING](#page-5-2) 1.9 S[EZIONE](#page-7-0) VOIP 8

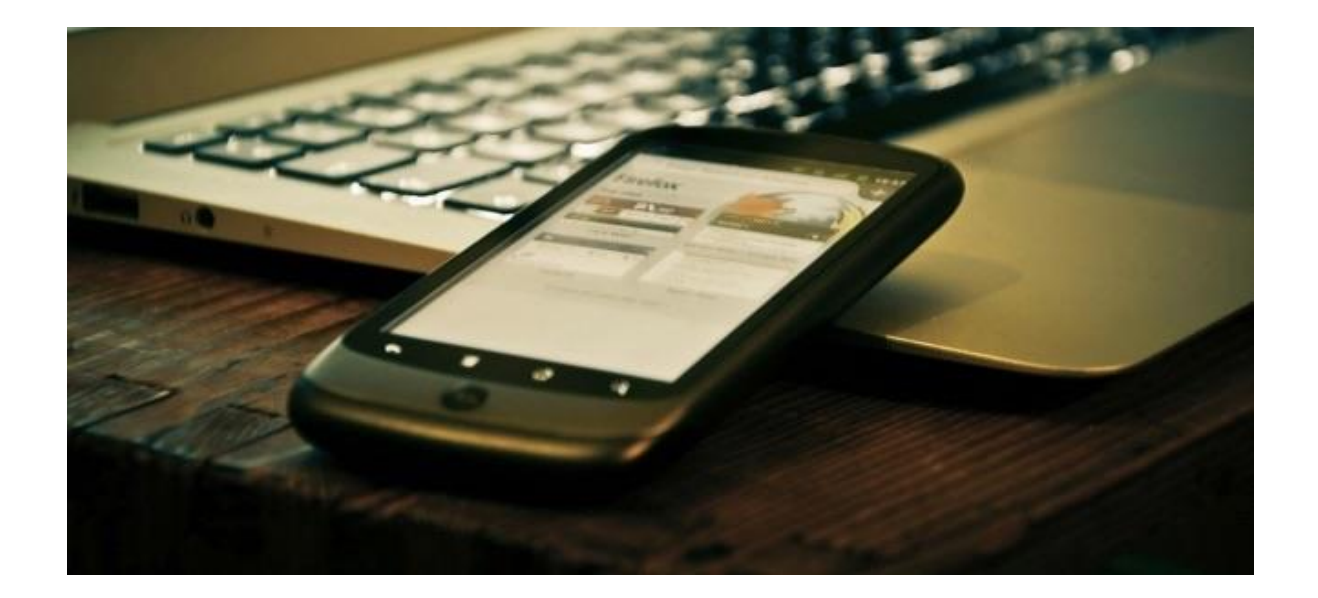

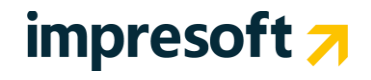

### <span id="page-2-0"></span>**1. Funzionalità**

#### <span id="page-2-1"></span>**1.1 Caratteristiche Generali**

- $\checkmark$  Installazione e configurazione semplicissima (effettuato insieme al setup di WebApiV6, si veda il manuale "Integrazione CRM con VOIspeed6")
- ✓ Accesso mediante gli utenti di Voispeed6
- ✓ Accessibilità responsive: pc, tablet, smartphone
- $\checkmark$  Sistema multi-company
- ✓ Definizione dei servizi da Monitorare con possibilità di personalizzare per ciascuno i segg.parametri:
	- ❖ Alert del livello di Servizio
	- ❖ Alert Accessibilità al Servizio
	- ❖ Secondi per alert "Attesa troppo lunga" (Long Wait Time)
	- ❖ Secondi per alert "Telefonate troppo brevi" (Short call)

Queste funzionalità consentono di rispettare la **normativa AEEG** (Autorità per l'Energia Elettrica e il Gas) n. 139/07 art. 21.1 definisce i parametri a cui le società devono uniformarsi per garantire un miglioramento dei servizi all'utenza.

- All'art. 21.1 sono indicati i seguenti requisiti:
- Attivazione di un servizio di Contact Center commerciale con uno o più numeri telefonici
- Rispetto degli standard generali di qualità dei servizi telefonici quali accessibilità al servizio (AS), tempo medio di attesa (TMA), livello di servizio (LS)
- Documentazione che attesti la qualità del servizio erogato attraverso la predisposizione di opportuni report

Vengono inoltre garantiti i servizi di:

- ❖ **gestione avanzata delle CODE**, con segnalazione all'utente della posizione in coda
- ❖ **Servizi di telettura personalizzabili**: con la comunicazione della presa in carico come da artitolo 26 della delibera 117/2015/R/GAS –http://www.autorita.energia.it/allegati/docs/15/117-15.pdf

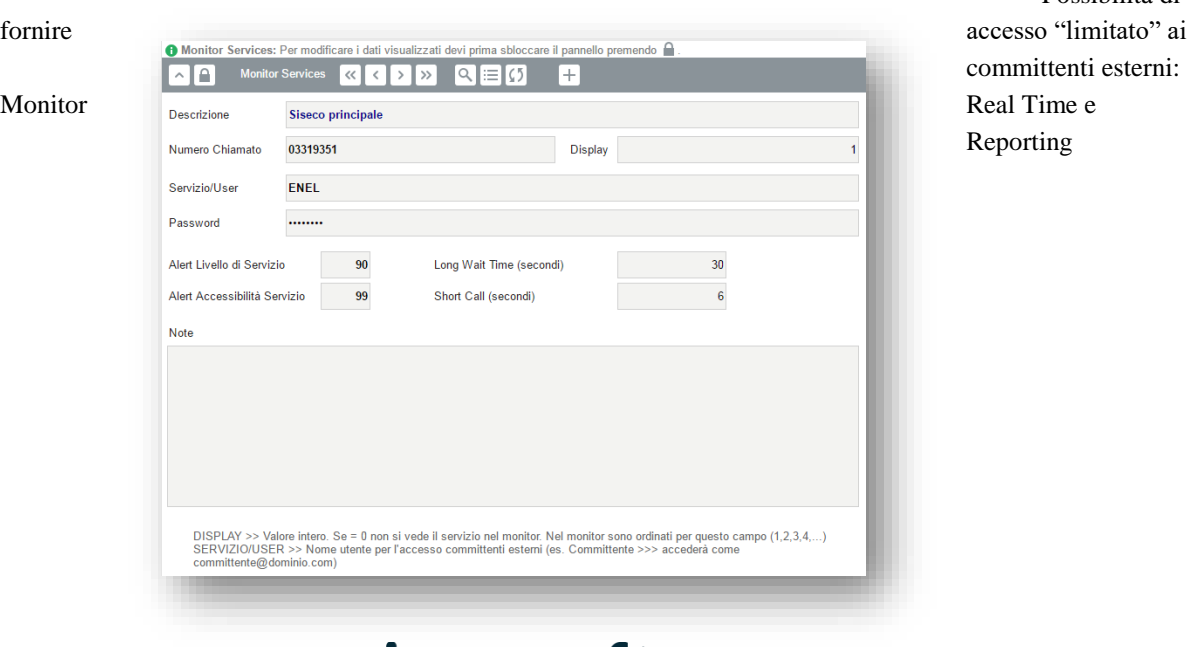

**impresoft** 

✓ Possibilità di

### <span id="page-3-0"></span>**1.2 Sezione Chiamate In Corso**

- ✓ Monitoraggio delle chiamate in corso in modalità tabellare, sia in entrata che in uscita
- $\checkmark$  Evidenza del chiamante e del chiamato
- ✓ Evidenza della durata e dello status in cui si trova la chiamata
- ✓ Individuazione del nominativo del chiamante in base alla rubrica centralizzata
- ✓ Ricerca avanzata su ogni campo ed Esportazione dei dati su Excel

#### <span id="page-3-1"></span>**1.3 Sezione Operatori/Interni**

- ✓ Monitoraggio dello stato degli operatori Real Time co, con possibilità di filtrare per Gruppi/Code, solo presenti e con una comoda ricerca rapida a testo libero
- ✓ Funzionalità sugli interni
	- ❖ Chiamata diretta verso un operatore
	- ❖ Ascolto condiviso (funzionalità di Coaching)
	- ❖ "Chiama per conto di altro operatore…"
	- ❖ **Statistiche** relative alle chiamate dell'operatore selezionato: oggi, ultimi 30 giorni, da sempre (tutte ricercabili ed esportabili in Excel)

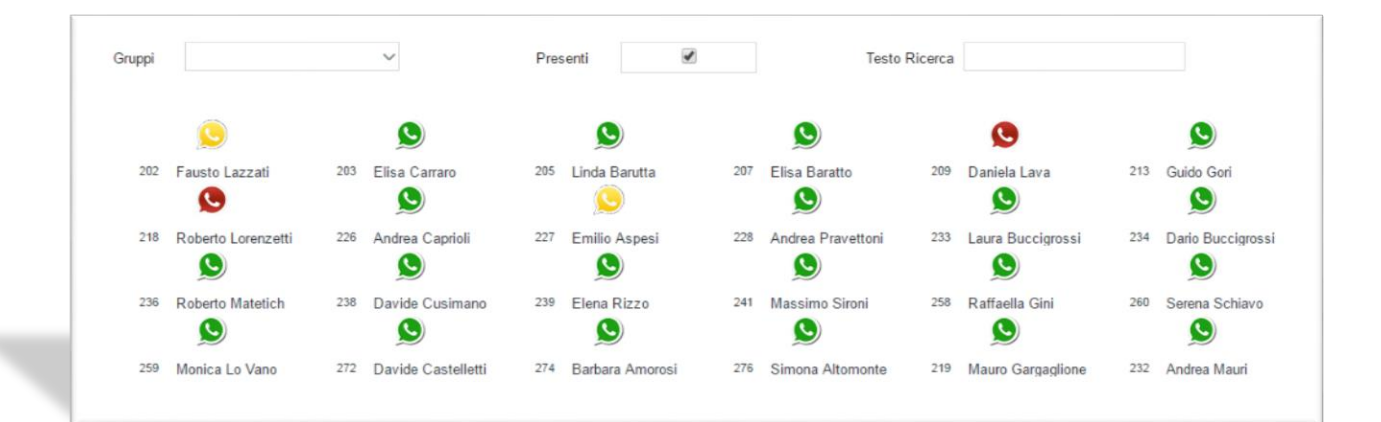

#### <span id="page-3-2"></span>**1.4 Sezione Dashboard**

- ✓ Rappresentazione sintetica dello stato operatori
- ✓ Grafico Real Time relativo all'impegno delle linee nel tempo
- ✓ Elenco Gateway e relativo stato di occupazione Real Time

## impresoft 7

✓ Possibilità di accedere in modo rapido all'elenco di operatori Disponibili, Liberi, In Pausa ed Occupati.

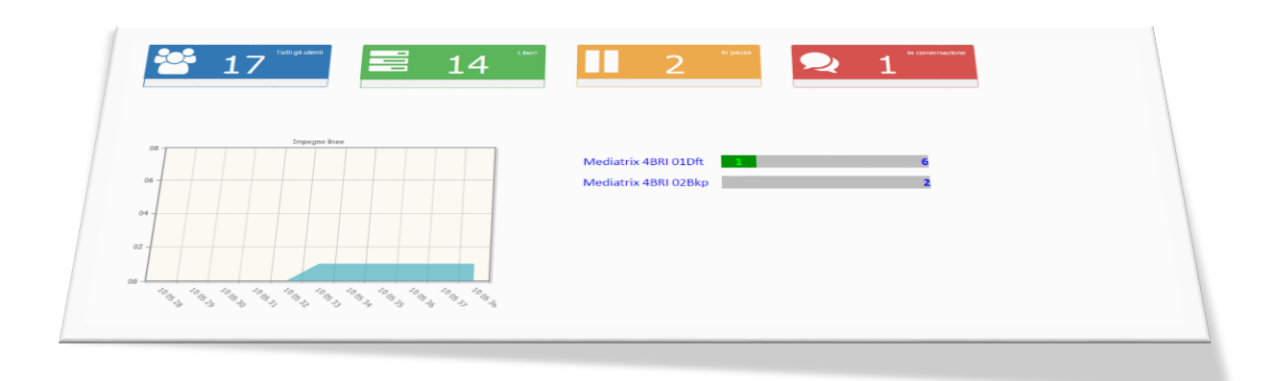

#### <span id="page-4-0"></span>**1.5 Sezione Monitor Real Time**

- ✓ Approfondita analisi in forma tabellare delle chiamate in ingresso relative ai vari servizi
- $\checkmark$  Per ogni servizio vengono visualizzate le seguenti informazioni:
	- ❖ Chiamate in fase di
		- Handshaking
		- IVR
		- Casella Vocale
		- In Attesa
		- In Attesa Lunga
		- In gestione su Operatore
	- ❖ Numero Operatori Totali e Liberi
	- ❖ Riepilogo odierno delle chiamate per stato in cui sono terminate
		- Abbandoni su IVR
		- Abbandoni su gruppo
		- Abbandoni su gruppo Lungo
		- Gestite
		- Chiamate Brevi
		- Rifiutate
		- Casella Vocale
	- ❖ Numero totale chiamate
	- ❖ Media Attesa complessiva delle chiamate
	- ❖ Tempo medio chiamata
	- ❖ Totale tempo chiamate
	- ❖ Livello di Servizio (LS)
	- ❖ Livello di accessibilità (AS)
- $\checkmark$  Statistiche relative ai tempi in chiamata
- ✓ Possibilità di selezionare e visualizzare solo i servizi di interesse
- ✓ Possibilità di effettuare un approfondimento sui numeri visualizzati con apertura di relative statistiche dettagliate (es. click sul numero di chiamate Gestite o in Abbandono IVR viene visualizzata la lista delle chiamate in quello status, durata e chi le ha gestite)

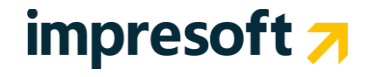

#### <span id="page-5-0"></span>**1.6 Sezione Monitor Smart**

- ✓ Riproposizione in modalità sintetica e smart delle statistiche di chiamate in ingresso per servizio
- <span id="page-5-1"></span>✓ Sliding automatico con progressivo avanzamento dei servizi

#### **1.7 Sezione Chiamate Perso**

- ✓ Analitico in forma tabellare delle chiamate perse. E' possibile vedere se sono in Abbandono IVR, Abbandono Gruppo, Casella Vocale o Rifiutate dagli operatori della coda
- ✓ Possibilità di filtrare le informazioni definendo un periodo temporale impostato dall'utente
- <span id="page-5-2"></span>✓ Funzionalità di ricerca avanzata ed Esportazione dei dati su Excel

#### **1.8 Sezione Reporting**

- ✓ Consente di ottenere molteplici report sintetici e analitici di tutta l'attività svolta dal Contact Center
- $\checkmark$  Statistiche sintetiche e dettagliate delle chiamate in ingresso
- ✓ Statistiche sintetiche e dettagliate dei tempi relativi alle chiamate in ingresso
- ✓ Possibilità di filtrare i dati in base a svariate tipologie di analisi
- ✓ Grafico che mostra l'andamento dei dati selezionati in forma tabellare
- ✓ Sezione analitica completa e dettagliata delle chiamate in ingresso filtrata per periodo temporale
- ✓ Esportazione dei dati su Excel

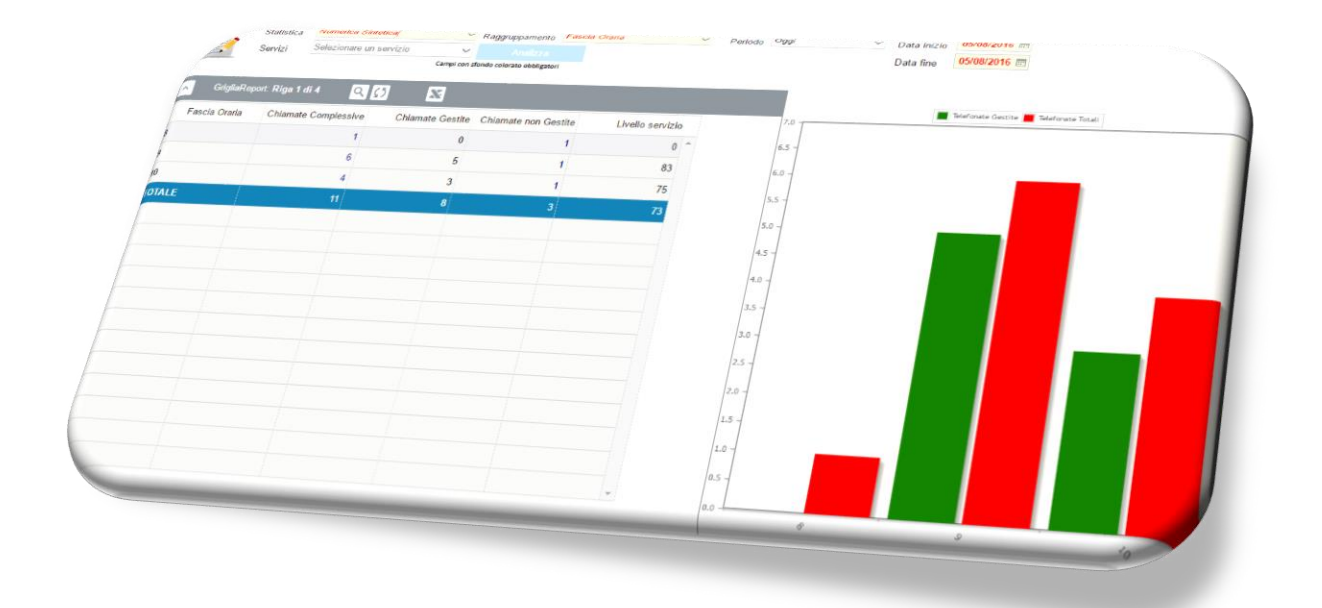

**In particolare**

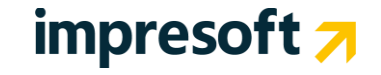

- Raggruppamento di periodo
	- o Fascia oraria
	- o Fascia oraria (1/2 ora)
	- o Giorno della Settimana
	- o Giorno del mese
	- o Data
	- o Mese/Anno
	- o Quarter/Anno
	- o Anno
- Raggruppamento per Interno/Extension
- Raggruppamento per Servizio

#### **Tipo statistica**

- Numerica Sintesi
	- o Quantità Chiamate complessive (T)
	- o Quantità Chiamate Gestite (G)
	- o Quantità Abbandoni e Persi e Inoltrate/VocalBox
	- $\circ$  Livello di servizio = G/T in percentuale
	- o Grafico riassuntivo per valori T e G
- Numerica Dettagliata
	- o Quantità Chiamate complessive
	- o Quantità Chiamate Gestite
	- o Quantità Abbandoni IVR
	- o Quantità Abbandoni su Gruppo
	- o Quantità Abbandoni su Gruppo dopo lunga attesa
	- o Quantità Chiamate brevi
	- o Quantità Chiamate Perse
	- o Quantità Chiamate Inoltrate o VocalBox
	- o Livello di servizio
	- o Grafico riassuntivo per valori T e G
- Tempi Sintesi
	- o Quantità Chiamate complessive
	- o Quantità Chiamate Gestite
	- o Tempo Medio conversazione (C)
	- o Tempo Medio Attesa (A)
	- o Livello di servizio
	- o Grafico riassuntivo per valori C e A
	- Tempo Dettagliati
		- o Quantità Chiamate Complessive
		- o Quantità Chiamate Gestite
		- o Totale Chiamate
		- o Tempo medio totale chiamata
		- o Totale Conversazioni
		- o Tempo Medio conversazione (C)
		- o Tempo Medio Attesa (A)
		- o Livello di servizio
		- o Grafico riassuntivo per valori C e A

## impresoft 7

### <span id="page-7-0"></span>**1.9 Sezione VOIP**

- ✓ Interfaccia che emula il comportamento di un reale apparecchio telefonico
- ✓ Chiamata di un numero telefonico composto da tastierino a schermo oppure ricercato all'interno della **Rubrica Centralizzata**
- ✓ Possibilità di mettere in pausa la chiamata e recuperarla in seguito
- ✓ Possibilità di registrare la conversazione
- ✓ Modifica dello stato utente: Presente, Pausa, Assente, Deviazione
- $\checkmark$  Riepilogo sintetico dello stato degli operatori
- ✓ Elenco degli operatori in un determinato stato

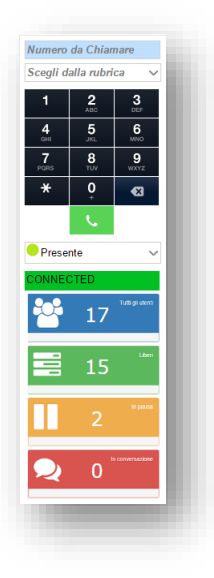

## impresoft 7